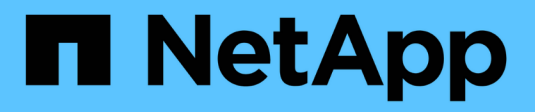

# **Séparation d'un clone**

SnapManager for SAP NetApp

April 19, 2024

This PDF was generated from https://docs.netapp.com/fr-fr/snapmanager-sap/unix-administration/taskview-clone-split-estimate.html on April 19, 2024. Always check docs.netapp.com for the latest.

# **Sommaire**

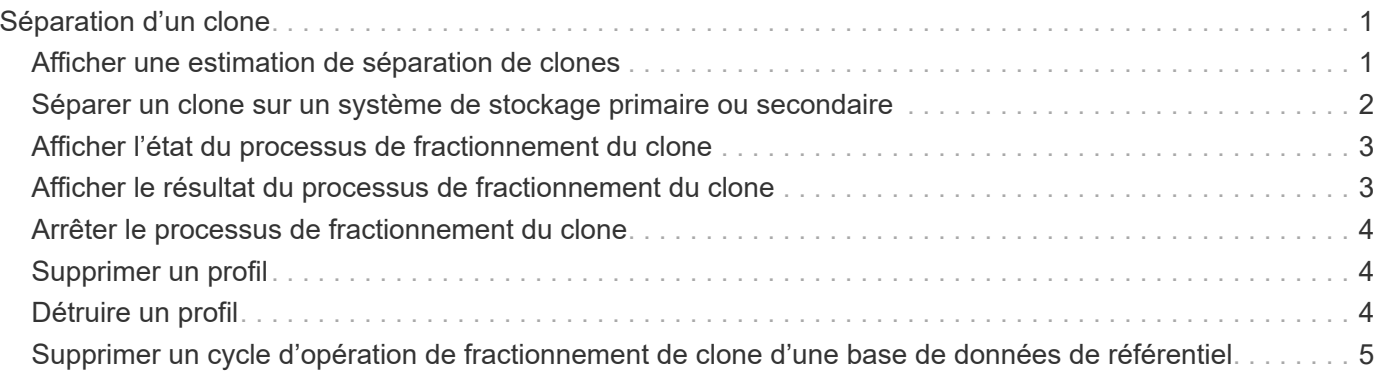

# <span id="page-2-0"></span>**Séparation d'un clone**

SnapManager vous permet de séparer et de gérer un clone existant créé à l'aide de la technologie FlexClone. Dans la technologie FlexClone, le clone et la base de données d'origine partagent les mêmes blocs de données physiques.

Avant d'effectuer l'opération de fractionnement de clone, vous pouvez connaître la taille estimée du clone à diviser et l'espace requis disponible sur l'agrégat.

Un nouveau profil est généré par SnapManager si l'opération de fractionnement de clone réussit. Si SnapManager ne parvient pas à créer le nouveau profil, vous pouvez créer manuellement un nouveau profil. Vous pouvez utiliser le nouveau profil pour créer des sauvegardes de bases de données, restaurer des données et créer des clones. Si le fractionnement du clone réussit, que le nouveau profil soit créé ou non, les métadonnées liées au clone sont supprimées de la base de données du référentiel.

Vous pouvez effectuer les tâches suivantes relatives au fractionnement des clones :

- Afficher l'estimation de séparation de clones.
- Séparer un clone sur un stockage primaire.
- Séparer un clone sur un système de stockage secondaire.
- Afficher l'état de l'opération de séparation de clones.
- Arrêter l'opération de séparation des clones.
- Détruire le profil avec le stockage sous-jacent.
- Supprimer le profil créé pour un clone fractionné.

Lorsque vous séparez un clone de son volume parent, les copies Snapshot associées au volume cloné sont supprimées. Les sauvegardes créées pour la base de données clonée avant que le processus de fractionnement du clone ne puisse pas être utilisé, car les copies Snapshot de ces sauvegardes sont supprimées et les sauvegardes restent comme des entrées obsolètes dans le référentiel.

# <span id="page-2-1"></span>**Afficher une estimation de séparation de clones**

L'estimation du fractionnement du clone permet de connaître l'espace libre total disponible sur l'agrégat, la quantité d'espace partagé entre le clone et la base de données d'origine, et l'espace utilisé exclusivement par le clone. Vous pouvez également afficher la date et l'heure de création du clone sous-jacent ainsi que l'âge du clone. En fonction de cette estimation, vous décidez de séparer un clone ou non.

### **À propos de cette tâche**

Pour afficher l'estimation de séparation de clones, vous devez entrer le nom de profil du clone d'origine ainsi que le libellé ou le GUID de l'opération de clonage. Si le clone se trouve dans un autre hôte, vous pouvez spécifier le nom d'hôte.

### **Étape**

1. Pour afficher l'estimation de séparation de clones, entrez la commande suivante :

```
smsap clone split-estimate -profile profile [-host hostname] [-label clone-
label | -id clone-id][-quiet | -verbose]
```
L'exemple suivant montre la commande pour cloner le stockage divisé :

```
  smsap clone split-estimate
-profile p1 -label clone test label
```
# <span id="page-3-0"></span>**Séparer un clone sur un système de stockage primaire ou secondaire**

Vous pouvez utiliser le clone split commande permettant de séparer le clone. Une fois le partage de clone terminé, les métadonnées de clone sont supprimées de la base de données du référentiel et la sauvegarde associée au clone peut être supprimée ou libérée.

### **À propos de cette tâche**

Le nouveau profil créé après l'opération de fractionnement réussie est utilisé pour gérer le clone fractionné. Le nouveau profil sera similaire à tout autre profil existant dans SnapManager. Vous pouvez utiliser ce profil pour effectuer des opérations de sauvegarde, de restauration et de clonage.

En outre, vous pouvez également configurer les notifications par e-mail pour le nouveau profil. Cela permet à l'administrateur de base de données d'être averti de l'état de l'opération de base de données effectuée à l'aide du profil.

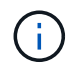

SnapManager prend en charge l'opération de fractionnement lorsqu'elle est effectuée sur un FlexClone uniquement.

Si l'opération de fractionnement échoue, un message d'erreur approprié avec la raison de l'échec s'affiche. L'état de plusieurs opérations est également affiché dans le journal des opérations. Par exemple :

```
--[ INFO] The following operations were completed:
Clone Split : Success
Profile Create : Failed
Clone Detach : Success
```
Vous pouvez éventuellement collecter les fichiers de dump après une opération de fractionnement de clone réussie ou ayant échoué.

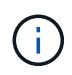

Une fois que vous avez saisi le clone split Vous ne devez pas arrêter le serveur SnapManager tant que l'opération de fractionnement du clone n'a pas démarré.

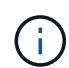

SnapManager génère le profil même si vous ne fournissez aucune valeur pour le compte Oracle (osaccount et osgroup).

**Étape**

1. Saisissez la commande suivante :

```
smsap clone split -profile clone-profile -host hostname [-label clone-label |
-id clone-id]-split-label split-operation-label -comment comment new-profile
new-profile-name [-profile-password new-profile_password] -repository -dbname
repo_service_name -host repo_host -port repo_port -login-username
repo_username -database -dbname db_dbname -host db_host [-siddb_sid] [-login-
username db_username -password db_password -port db_port] [-rman {-controlfile
| {-login-username rman_username -password rman_password -tnsname
rman_tnsname} } ] -osaccount osaccount -osgroup osgroup [-retain [-hourly-
count n] [-duration m]] [-daily-count n] [-duration m]] [-weekly-count n] [-
duration m]] [-monthly-count n] [-duration m]]] [-profile-comment profile-
comment][-snapname-pattern pattern][-protect [-protection-policy policy_name]]
| [-noprotect]][-summary-notification] [-notification [-success-email
email_address1, email_address2 -subject subject_pattern] [-failure-email
email_address1, email_address2 -subject subject_pattern]][-quiet | -verbose]
-dump
```
# <span id="page-4-0"></span>**Afficher l'état du processus de fractionnement du clone**

Vous pouvez afficher la progression du processus de fractionnement que vous avez démarré.

### **Étape**

1. Pour afficher la progression du processus de fractionnement de clone, entrez la commande suivante :

```
smsap clone split-status -profile profile [-host hostname] [-label split-label
| -id split-id] [-quiet | -verbose]
```
smsap clone split-status -profile p1 -id 8abc01ec0e78f3e2010e78f3fdd00001

# <span id="page-4-1"></span>**Afficher le résultat du processus de fractionnement du clone**

Vous pouvez afficher le résultat du processus de fractionnement du clone que vous avez démarré.

### **Étape**

1. Pour afficher le résultat du processus de fractionnement de clone, entrez la commande suivante :

```
smsap clone split-result -profile profile [-host hostname] [-label split-label
| -id split-id] [-quiet | -verbose]
```
### <span id="page-5-0"></span>**Arrêter le processus de fractionnement du clone**

Vous pouvez arrêter le processus de fractionnement du clone en cours d'exécution.

#### **À propos de cette tâche**

Après avoir arrêté le processus de fractionnement, vous ne pouvez pas le reprendre.

#### **Étape**

1. Pour arrêter l'opération de fractionnement du clone, entrez la commande suivante :

```
smsap clone split-stop -profile profile [-host hostname] [-label split-label |
-id split-id] [-quiet | -verbose]
```
smsap clone split-stop -profile p1 -id 8abc01ec0e78f3e2010e78f3fdd00001

### <span id="page-5-1"></span>**Supprimer un profil**

Vous pouvez supprimer un profil tant qu'il ne contient pas de sauvegardes réussies actuellement utilisées dans d'autres opérations. Vous pouvez supprimer des profils qui contiennent des sauvegardes libérées ou supprimées.

1. Saisissez la commande suivante : smsap profile delete -profileprofile [-quiet | -verbose]

Vous pouvez supprimer un nouveau profil créé pour le groupe de clones. Lors de la suppression de, le message d'avertissement si vous supprimez le profil, vous ne pouvez pas le détruire ultérieurement s'affiche dans l'interface de ligne de commandes SnapManager.

smsap profile delete -profile AUTO-REVEN

# <span id="page-5-2"></span>**Détruire un profil**

SnapManager vous permet de détruire le profil associé au clone divisé (base de données) avec le stockage sous-jacent. Avant de détruire le profil, veillez à supprimer les sauvegardes et clones associés.

### **Étape**

1. Pour détruire un profil créé à l'aide de l'opération de clonage fractionné et de la base de données des clones séparés, entrez la commande suivante :

```
smsap profile destroy -profileprofile [-host hostname] [-quiet | -verbose]
```
smsap profile destroy -profile AUTO-REVEN

# <span id="page-6-0"></span>**Supprimer un cycle d'opération de fractionnement de clone d'une base de données de référentiel**

Vous pouvez supprimer une entrée de cycle d'opération de fractionnement de clone d'une base de données de référentiel.

### **Étape**

1. Pour supprimer une entrée de cycle d'opération de fractionnement de clone d'une base de données de référentiel, entrez la commande suivante :

```
smsap clone split-delete -profile profile [-host hostname] [-label split-label
| -id split-id] [-quiet | -verbose]
```

```
smsap clone split-delete -profile p1 -id 8abc01ec0e78f3e2010e78f3fdd00001
```
### **Informations sur le copyright**

Copyright © 2024 NetApp, Inc. Tous droits réservés. Imprimé aux États-Unis. Aucune partie de ce document protégé par copyright ne peut être reproduite sous quelque forme que ce soit ou selon quelque méthode que ce soit (graphique, électronique ou mécanique, notamment par photocopie, enregistrement ou stockage dans un système de récupération électronique) sans l'autorisation écrite préalable du détenteur du droit de copyright.

Les logiciels dérivés des éléments NetApp protégés par copyright sont soumis à la licence et à l'avis de nonresponsabilité suivants :

CE LOGICIEL EST FOURNI PAR NETAPP « EN L'ÉTAT » ET SANS GARANTIES EXPRESSES OU TACITES, Y COMPRIS LES GARANTIES TACITES DE QUALITÉ MARCHANDE ET D'ADÉQUATION À UN USAGE PARTICULIER, QUI SONT EXCLUES PAR LES PRÉSENTES. EN AUCUN CAS NETAPP NE SERA TENU POUR RESPONSABLE DE DOMMAGES DIRECTS, INDIRECTS, ACCESSOIRES, PARTICULIERS OU EXEMPLAIRES (Y COMPRIS L'ACHAT DE BIENS ET DE SERVICES DE SUBSTITUTION, LA PERTE DE JOUISSANCE, DE DONNÉES OU DE PROFITS, OU L'INTERRUPTION D'ACTIVITÉ), QUELLES QU'EN SOIENT LA CAUSE ET LA DOCTRINE DE RESPONSABILITÉ, QU'IL S'AGISSE DE RESPONSABILITÉ CONTRACTUELLE, STRICTE OU DÉLICTUELLE (Y COMPRIS LA NÉGLIGENCE OU AUTRE) DÉCOULANT DE L'UTILISATION DE CE LOGICIEL, MÊME SI LA SOCIÉTÉ A ÉTÉ INFORMÉE DE LA POSSIBILITÉ DE TELS DOMMAGES.

NetApp se réserve le droit de modifier les produits décrits dans le présent document à tout moment et sans préavis. NetApp décline toute responsabilité découlant de l'utilisation des produits décrits dans le présent document, sauf accord explicite écrit de NetApp. L'utilisation ou l'achat de ce produit ne concède pas de licence dans le cadre de droits de brevet, de droits de marque commerciale ou de tout autre droit de propriété intellectuelle de NetApp.

Le produit décrit dans ce manuel peut être protégé par un ou plusieurs brevets américains, étrangers ou par une demande en attente.

LÉGENDE DE RESTRICTION DES DROITS : L'utilisation, la duplication ou la divulgation par le gouvernement sont sujettes aux restrictions énoncées dans le sous-paragraphe (b)(3) de la clause Rights in Technical Data-Noncommercial Items du DFARS 252.227-7013 (février 2014) et du FAR 52.227-19 (décembre 2007).

Les données contenues dans les présentes se rapportent à un produit et/ou service commercial (tel que défini par la clause FAR 2.101). Il s'agit de données propriétaires de NetApp, Inc. Toutes les données techniques et tous les logiciels fournis par NetApp en vertu du présent Accord sont à caractère commercial et ont été exclusivement développés à l'aide de fonds privés. Le gouvernement des États-Unis dispose d'une licence limitée irrévocable, non exclusive, non cessible, non transférable et mondiale. Cette licence lui permet d'utiliser uniquement les données relatives au contrat du gouvernement des États-Unis d'après lequel les données lui ont été fournies ou celles qui sont nécessaires à son exécution. Sauf dispositions contraires énoncées dans les présentes, l'utilisation, la divulgation, la reproduction, la modification, l'exécution, l'affichage des données sont interdits sans avoir obtenu le consentement écrit préalable de NetApp, Inc. Les droits de licences du Département de la Défense du gouvernement des États-Unis se limitent aux droits identifiés par la clause 252.227-7015(b) du DFARS (février 2014).

### **Informations sur les marques commerciales**

NETAPP, le logo NETAPP et les marques citées sur le site<http://www.netapp.com/TM>sont des marques déposées ou des marques commerciales de NetApp, Inc. Les autres noms de marques et de produits sont des marques commerciales de leurs propriétaires respectifs.